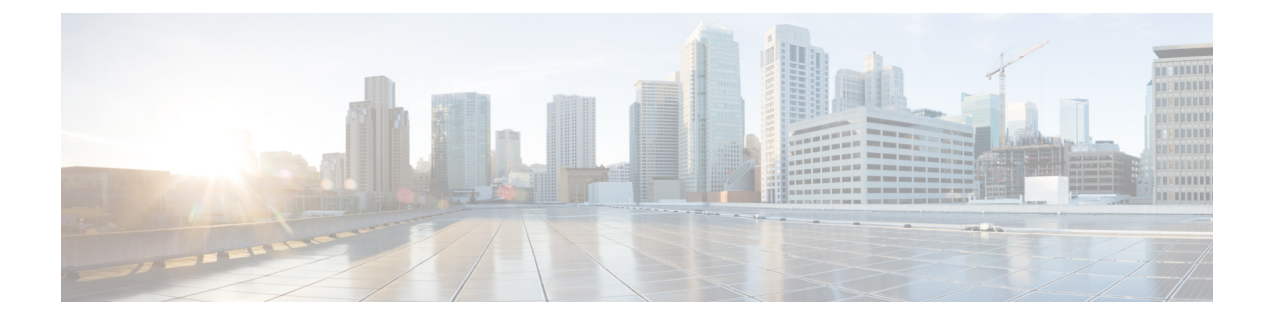

# **Alteração de preferências**

- Alteração das preferências de [processamento](#page-0-0) de regras, na página 1
- Alteração das [preferências](#page-1-0) de chamada em espera e filtragem de chamadas, na página 2

## <span id="page-0-0"></span>**Alteração das preferências de processamento de regras**

Você pode ativar e desativar o processamento de regras de transferência de chamadas pessoais e pode escolher se deseja que o Cisco Unity Connection sempre toque primeiro no ramal discado, antes de processar qualquer regra pessoal ativa.

Caso escolha que o Connection não toque primeiro no ramal discado, o comportamento de chamadas diretas e indiretas será diferente:

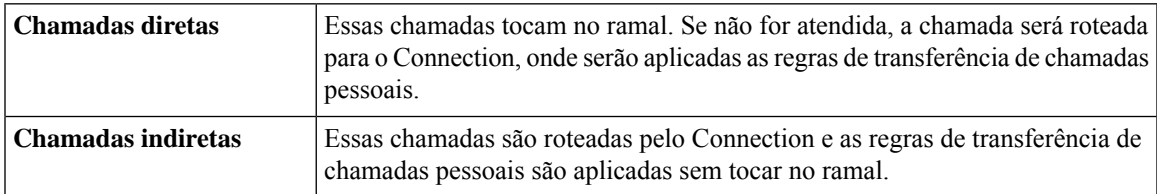

Chamadas diretas são aquelas que discam diretamente para o seu telefone.Por exemplo, quando outro usuário do Connection discar seu ramal ou quando um chamador externo discar para a sua linha direta, se você tiver uma. Chamadas indiretas são aquelas roteadas a você a partir do sistema Connection. Por exemplo, a partir de chamadores que utilizam o diretório para entrar em contato com você.

**Etapa 1** Na ferramenta da Web Regras de transferência de chamadas pessoais, no menu Preferências, selecione **Definições das regras**.

**Etapa 2** Marque uma das seguintes caixas de seleção, conforme aplicável:

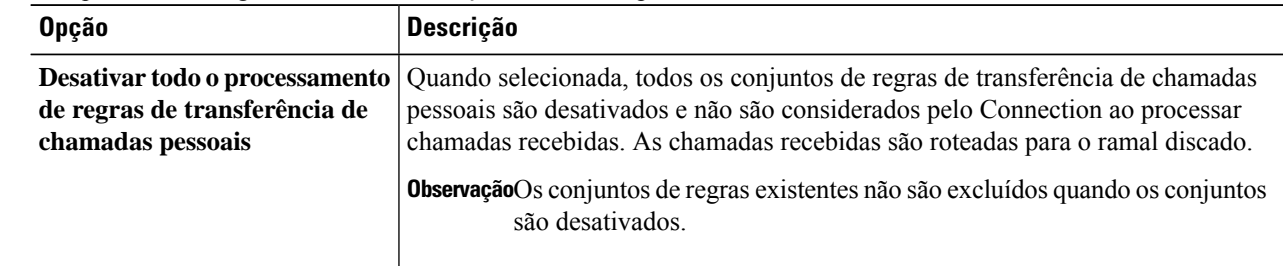

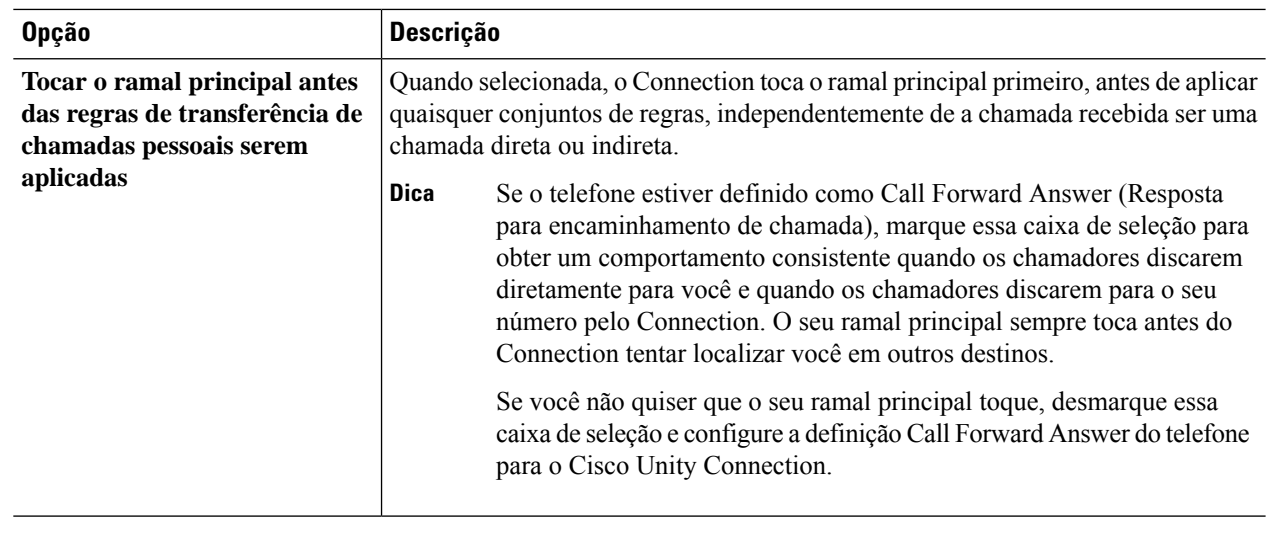

**Etapa 3** Selecione **Salvar**.

**Tópicos relacionados**

[Alteração](b_14cucugpctr_chapter4.pdf#nameddest=unique_13) de regras

### <span id="page-1-0"></span>**Alteração das preferências de chamada em espera e filtragem de chamadas**

Quando uma regra de transferência é configurada para seu ramal primário, é possível indicar como deseja que o Cisco Unity Connection trate as chamadas quando seu telefone está ocupado.

Além disso, se o administrador do Connection ativou opções de filtragem, é possível obter filtragem de chamadas pelo Cisco Unity Connection. O Connection pode perguntar o nome do chamador e reproduzir este nome para você antes de conectar a chamada. Ele pode também informar você quando a chamada for conectada ou fornecer a opção de utilizar uma chamada indireta ou encaminhá-la para o correio de voz para que o chamador deixe uma mensagem. Cada regra de transferência de chamadas pessoais pode ser configurada para filtrar ou não as chamadas que sejam compatíveis com os critérios das regras.

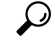

Se uma chamada recebida não for compatível com qualquer das regras definidas por você, a chamada será transferida ao seu ramal primário utilizando qualquer opção de filtragem de chamada ativada. Caso não deseje que tais chamadas sejam filtradas, utilize caracteres coringas para criar uma regra que seja compatível com todas as chamadas e ordene-a como a última regra no conjunto de regras. **Dica**

**Etapa 1** Na ferramenta da Web Regras de transferência de chamadas pessoais, menu Preferências, selecione **Chamada em espera e filtragem de chamadas**.

**Etapa 2** Para alterar suas preferências de chamada em espera, selecione, na lista Se meu ramal estiver ocupado, como deseja que o Connection trate as chamadas quando seu ramal estiver ocupado:

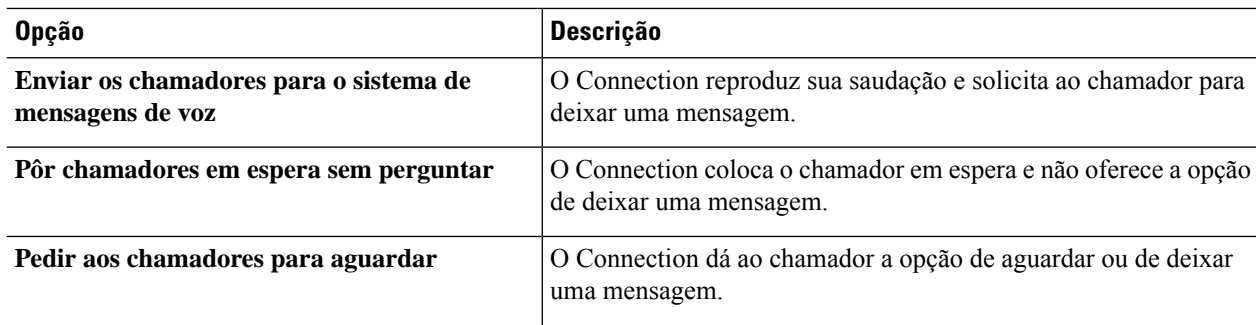

#### **Etapa 3** Para alterar as preferências de filtragem de chamadas, na seção Filtrar chamadas, marque uma ou mais caixas, se aplicáveis:

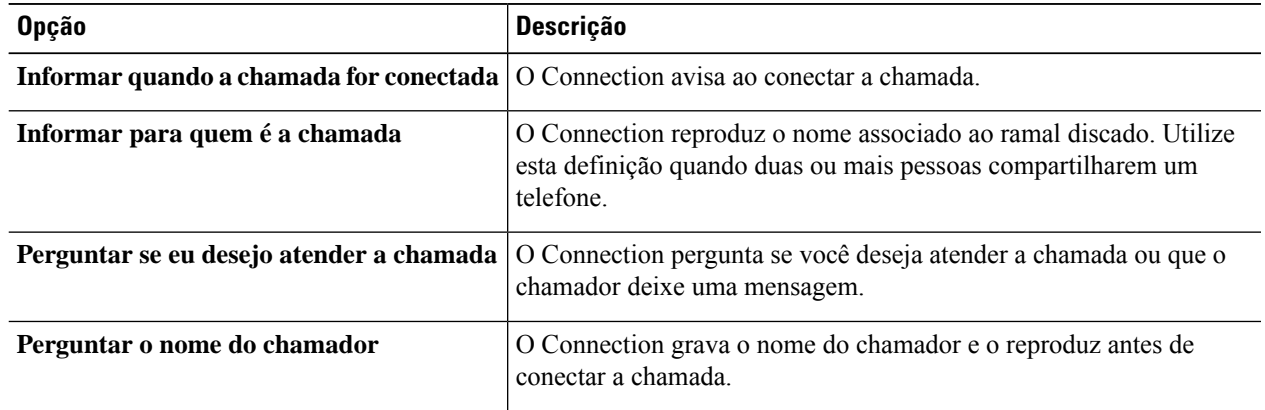

Observe as seguintes considerações:

- Para a opção de declinar uma chamada para alguém com quem você compartilha o telefone, marque tanto a caixa de seleção **Informar para quem é a chamada** como **Perguntar se eu desejo atender a chamada**.
- Para a opção de aceitar ou declinar uma chamada com base na identidade do chamador, marque tanto a caixa de seleção **Perguntar se eu desejo atender a chamada** como **Perguntar o nome do chamador**.

Quando você aceita, o Connection conecta a chamada. Quando você recusa, o Connection encaminha a chamada para o correio de voz.

#### **Etapa 4** Selecione **Salvar**.

 $\mathbf I$ 

**Alteração das preferências de chamada em espera e filtragem de chamadas**